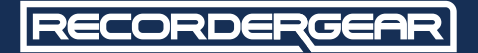

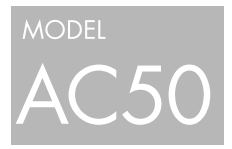

**HD 1080P AC Adapter Hidden Camera** 

### **USER MANUAL**

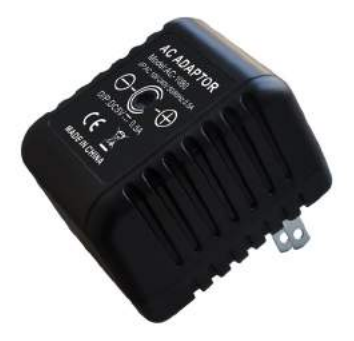

www.recordergear.com

RecorderGear™ and respective logos are trademarks of Teton Webstores LLC ©2016 ALL RIGHTS RESERVED

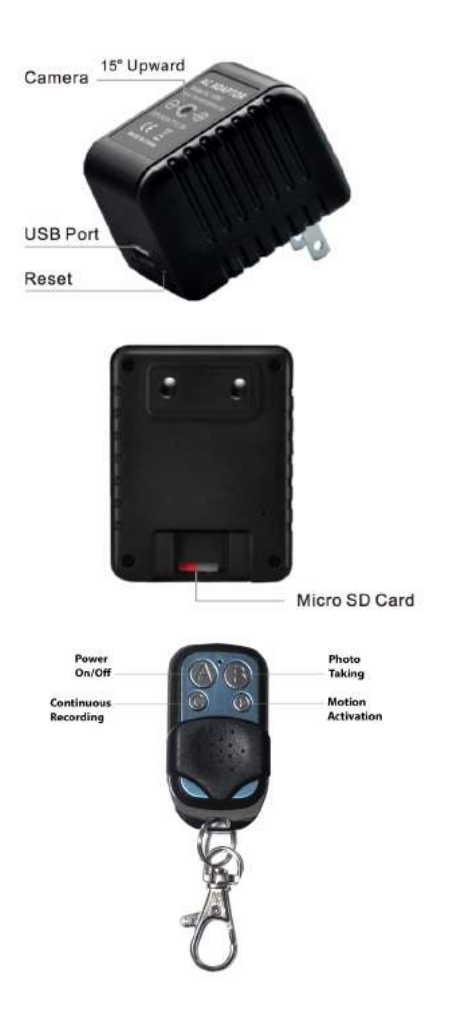

### Table of **Contents**

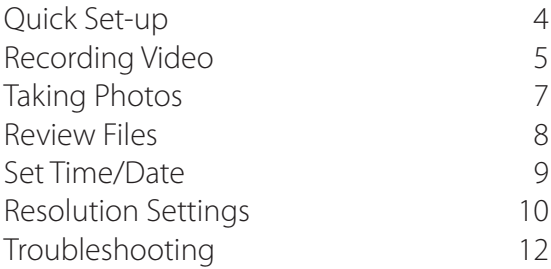

### This Device is 100% Compliant with USA Surveillance Laws

In order to comply with 18 U.S. Code § 2512 federal law, the audio recording function has been removed from the AC50W. You can rest assured that this device is 100% legal to use in the USA. Please be familiar with your country and state surveillance laws before using this product. RecorderGear products are sold NOT for illegal use and are sold for their intended legal use only.

### 1Quick Set-up

### **A.** Insert Micro SD Card

A micro SD card is required for operation, please insert a memory card. The AC50 can support up to 64GB micro SD card.

#### **B.** Power Device On/Off

To power on the AC50, plug it into a power outlet. Use the remote control and press Button A (power On/Off) then you will hear a long beep to indicate it is turned on; when turned on it will automatically start recording in motion activation mode (the default mode). To power off, press Button A (power On/Off) then you will hear two long beeps to indicate it is turned off.

**C.** Remote Control Please see the diagram in the front of the manual to get familiar with the remote control buttons. Button A: Power On/Off Button B: Photo Taking Button C: Continuous Recording (Start/Stop) Button D: Motion Activation (Start/Stop)

### **ZRecording** Video

There are two modes of video recording on the AC50. Video is automatically divided into 10 minute segments in order to avoid large files sizes (the average file size is about 419MB). The AC50 features loop recording, when the memory fills up it will automatically start recording over the oldest files on the memory card.

#### **A.** Motion Activated

When you power on your AC50, it will automatically start recording in the default recording mode which is the motion activation mode. At anytime while the AC50 is turned on, use Button D to start/stop recording in motion activation. When you press Button D to start/ stop recording you will hear a short beep to indicate that recording has started or two short beeps when you stop recording. When you stop recording the files will be automatically be saved.

**B.** Continuous recording When you power on your AC50, it will automatically start recording in the default recording mode which is the motion activation mode. To start recording continuously, you will need to stop motion activation recording mode by pressing Button D and then press the Button C (Continuous recording) on the remote control. When you press Button C to start/stop recording you will hear a short beep to indicate that recording has started or two short beeps when you stop recording. When you stop recording the files will be automatically be saved.

### 3Taking Photos

There are two ways to take photos. Photos are taken in JPG format at a resolution of  $2560 \times 1920$ .

#### **A.** In the Photo mode

When you power on your AC50, it will automatically start recording in the default recording mode which is the motion activation mode. To take photos, you will need to stop motion activation recording mode by pressing Button D and then press the Button B (Photo Taking) on the remote control. When you press Button B to take photos, you will hear a short beep to indicate that a picture has been captured and saved.

#### **B.** While video recording

While in any video mode, press the Button B and a photo will be captured. Repeat this process to capture more photos.

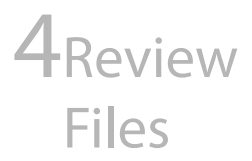

You can view photos and video files contained on the SD card. You can use the steps below for any MAC or Windows computer.

**A.** Take out the Micro SD card from the device and insert it into an SD Card reader.

**B.** Insert the SD Card reader into an SD Card reader slot or USB port on your computer.

**C.** Open the removable drive that is associated with the SD Card.

**D.** We recommend opening video files using VLC player(it can be downloaded for free).

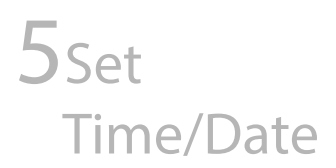

**A.** Turn on Time/Date Stamp:

1. Create a text file using TextEdit on MAC or Note Pad on Windows (plain text, no formatting);

2. Enter the current time and date in the format below:

> YYYY-MM-DD HH:MM:SS Y1 for example 2015-06-24 04:56:00 Y1

3. Name the file as "time txt" and save it in the root folder of the SD card;

4. Insert the SD card in your AC50 and make a recording. The changes will take effect;

**B.** Turn Off Time/Date Stamp:

1. Create a text file using TextEdit on MAC or Note Pad on Windows (plain text, no formatting);

2. Enter the current time and date in the format below:

> YYYY-MM-DD HH:MM:SS N1 for example 2015-06-24 04:56:00 N1

3. Name the file as "time txt" and save it in the root folder of the SD card;

4. Insert the SD card in your AC50 and make a recording. The changes will take effect;

## *<u>OResolution</u>* Settings

**A.** Change Video Resolution & Keep Time/Date Stamp ON:

1. Create a text file using TextEdit on MAC or Note Pad on Windows (plain text, no formatting);

2. Enter your time and date in the format below changing the last Letter and Number as needed: YYYY-MM-DD HH:MM:SS Y1 for example 2015-06-24 04:56:00 Y1

3. Set it to the resolution desired by using any of the following key:

- Y1 is 1080P 30FPS
- Y2 is 720P 30FPS
- Y3 is 720P 60FPS

4. Name the file as "time txt" and save it in the root folder of the SD card;

5. Insert the SD card in your AC50 and make a recording. The changes will take effect.

**B.** Change Video Resolution & Keep Time/Date Stamp OFF:

1. Create a text file using TextEdit on MAC or Note Pad on Windows (plain text, no formatting);

2. Enter your time and date in the format below changing the last Letter and Number as needed: YYYY-MM-DD HH:MM:SS N1 for example

2015-06-24 04:56:00 N1

3. Set it to the resolution desired by using any of the following key:

- N1 is 1080P 30FPS
- N2 is 720P 30FPS
- N3 is 720P 60FPS

4. Name the file as "time.txt" and save it in the root folder of the SD card;

5. Insert the SD card in your AC50 and make a recording. The changes will take effect;

# 7Troubleshooting

#### **Resetting Device**

If your device becomes frozen or unresponsive use the provided reset pin or a paperclip, insert it into the device's reset hole for 2-3 seconds to reset the device. Resetting the device will not<br>erase any saved files from the memory card.

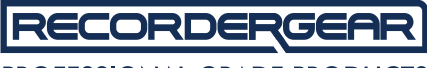

### **PROFESSIONAL GRADE PRODUCTS**

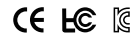

MID: AC-1080DVR

1 Year Warranty included with all RecorderGear™ brand products. See our website at www.recordergear.com for more details.